# Epson Stylus<sup>®</sup> Office BX610FW/Office TX610FW/SX610FW Series [Manual de fax](#page-10-1)

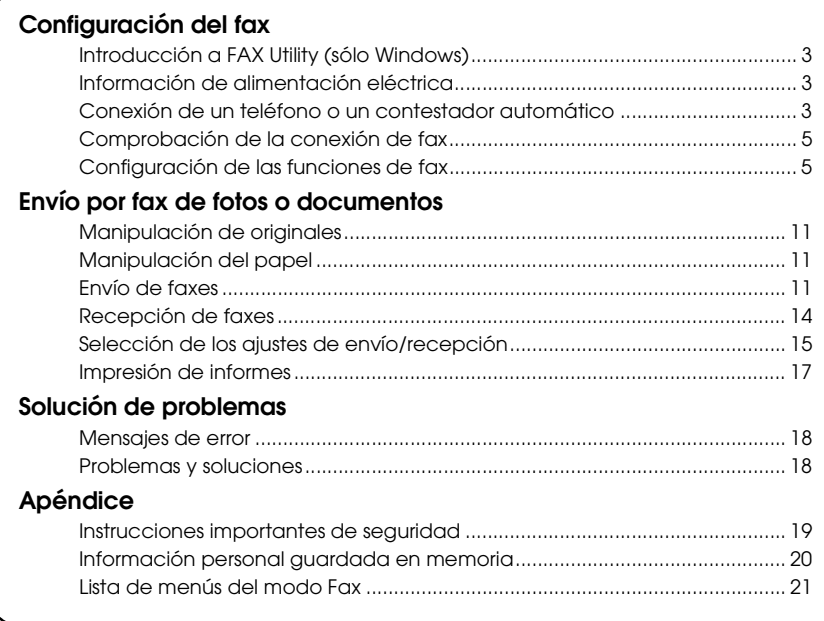

Español

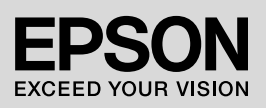

## **Advertencias, precauciones y notas**

Siga estas directrices a medida que lea las instrucciones:

**Advertencia:** las advertencias deben seguirse estrictamente para evitar lesiones.

**Precaución:** las precauciones deben seguirse para evitar daños materiales en el equipo.

**Nota:** las notas contienen información importante sobre la impresora.

**Consejo:** los consejos sugieren formas de uso de la impresora.

# **Aviso de copyright**

Ninguna parte de esta publicación podrá ser reproducida, almacenada en un sistema de recuperación ni transmitida en forma alguna ni por ningún medio electrónico, mecánico, de fotocopiado, grabación o de cualquier otro tipo, sin el consentimiento previo por escrito de Seiko Epson Corporation. Este manual contiene información específica para este producto. Epson no se hace responsable si esta información se utiliza para el uso de otras impresoras. Ni Seiko Epson Corporation ni sus filiales se responsabilizarán ante el comprador del producto o ante terceras personas de las pérdidas, costes o gastos derivados de accidentes, usos incorrectos o no previstos, modificaciones no

autorizadas, reparaciones o alteraciones del producto por parte del comprador o de terceros o derivados (excepto en Estados Unidos) del incumplimiento de las instrucciones de uso y mantenimiento facilitadas por Seiko Epson Corporation.

Seiko Epson Corporation no se responsabiliza de los daños o problemas derivados del uso de accesorios o consumibles que no sean productos originales Epson u homologados por Seiko Epson Corporation.

Seiko Epson Corporation no se responsabiliza de ningún daño provocado por interferencias electromagnéticas producidas al utilizar cables de interfaz que no sean productos homologados de Epson aceptados por Seiko Epson Corporation.

 $EPSON^{\textcircled{B}}$  y EPSON STYLUS<sup>(8)</sup> son marcas comerciales registradas; Exceed Your Vision es una marca comercial de Seiko Epson Corporation.

**Aviso general:** Los nombres de otros productos utilizados en esta documentación se citan con el mero fin de su identificación y pueden ser marcas comerciales de sus propietarios respectivos. Epson renuncia a cualquier derecho sobre dichas marcas.

Este producto le permite enviar faxes marcando números de fax o seleccionando las entradas desde una lista de marcación rápida/de grupo. Puede personalizar la información del encabezamiento de fax y seleccionar varios ajustes de impresión de informes, así como de envío/recepción. También puede configurar el producto para la recepción automática de faxes o para solicitar confirmación antes de recibir  $\sin$  fax.

# **Introducción a FAX Utility (sólo Windows)**

FAX Utility es una aplicación de software con funciones como transmisión de fax, gestión de la información del destinatario y ajustes de fax de la impresora (producto).

#### **Nota:**

Si desea más información, consulte la ayuda en línea de Fax Utility.

# **Información de alimentación eléctrica**

# *Desconexión de la corriente*

Cuando haya desconectado la corriente, se borrarán los datos siguientes guardados en la memoria temporal del producto.

- ❏ Datos de recepción de fax
- ❏ Datos guardados en **Delayed Fax (Env fax dsps)**
- ❏ Datos remarcados

Asimismo, cuando el producto permanece apagado durante períodos de tiempo prolongados, el reloj puede ponerse a cero y causar irregularidades. Compruebe el reloj al encender la impresora.

# *Función de ahorro de energía*

Al cabo de 13 minutos de inactividad, la pantalla queda en suspensión para ahorrar energía.

Pulse cualquier botón (excepto **① On**) para que la pantalla regrese a su estado anterior.

Consulte también el apartado "Reinicio automático tras un corte eléctrico" en el *Manual de funcionamiento básico*.

# **Conexión de un teléfono o un contestador automático**

1. Conecte el cable del teléfono que va de la toma de pared del teléfono al puerto **LINE** en la parte posterior del producto.

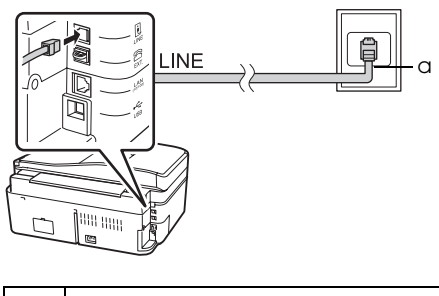

a Roseta del teléfono

2. Retire la tapa del conector del puerto **EXT.** antes de conectar un teléfono o un contestador automático.

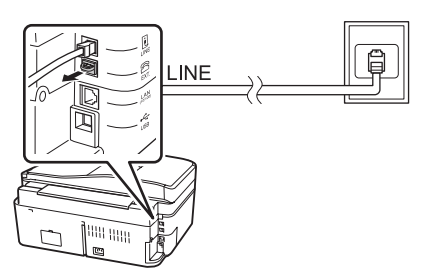

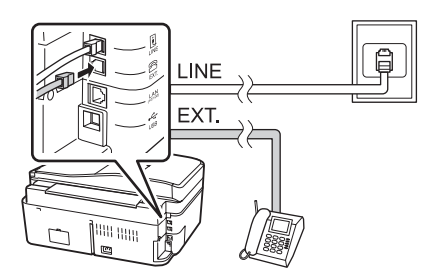

## *Otras formas de conectar un teléfono o un contestador automático*

# **Conexión DSL**

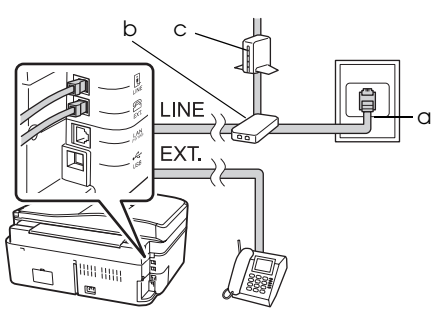

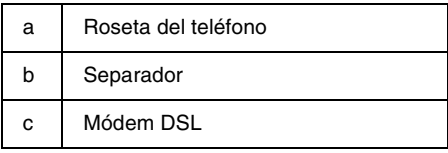

Consulte la documentación que se adjunta con el módem DSL.

## **Conexión RDSI (un número de teléfono)**

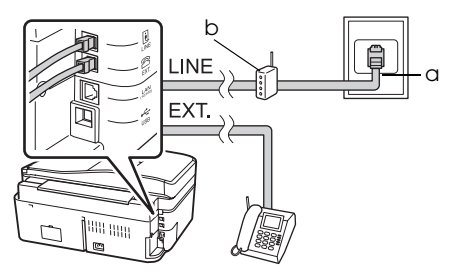

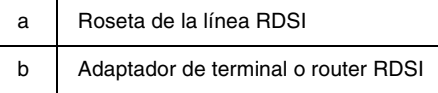

Consulte el manual del adaptador de terminal o del router RDSI.

#### **Conexión RDSI (dos números de teléfono)**

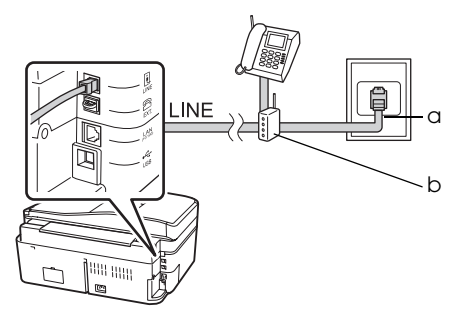

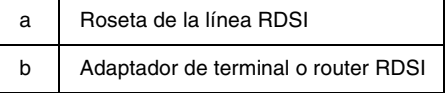

Consulte el manual del adaptador de terminal o del router RDSI.

# **Comprobación de la conexión de fax**

El menú **Check Fax Connection (Revisar conexión fax)** permite comprobar el estado de la conexión de fax.

- 1. Cargue papel normal A4 en el alimentador de hojas.
- 2. Pulse  $\blacktriangle$ ,  $\blacktriangleright$ ,  $\blacktriangle$  o  $\ntriangleright$  para seleccionar K **Setup (Config)** y después pulse **OK**.

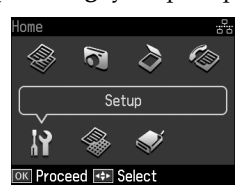

- 3. Pulse **◀** o ▶ para seleccionar **Fax Setting (Ajuste fax)** y después, pulse **OK**.
- 4. Pulse **▲** o ▼ para seleccionar **Check Fax Connection (Revisar conexión fax)** y pulse **OK**.
- 5. Pulse  $\otimes$  **Start** para imprimir el informe.
- 6. Pulse **Home** para volver a la primera pantalla.

# **Configuración de las funciones de fax**

Antes de enviar o recibir faxes, puede crear un encabezamiento de fax, seleccionar sus preferencias de fax y configurar una lista de marcación rápida/de grupo con los números de fax que utilice con más frecuencia.

# *Comprobación de la región seleccionada*

Antes de usar el producto, deberá seleccionar la región en la que está utilizando el producto.

1. Pulse  $\blacktriangle$ ,  $\blacktriangleright$ ,  $\blacktriangle$  o  $\ntriangleright$  para seleccionar F **Setup (Config)** y después pulse **OK**.

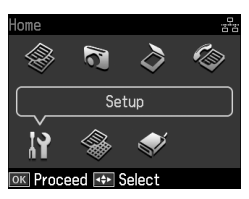

2. Pulse ◀ o ▶ para seleccionar **Printer Setup (Config imprsra)** y después, pulse **OK**.

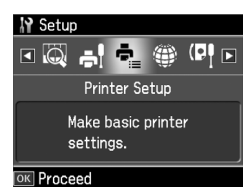

- 3. Pulse  $\triangle$  o  $\nabla$  para seleccionar **Country/Region (País/Región)** y después, pulse **OK**.
- 4. Si es necesario cambiar la región, utilice  $\triangle$  o  $\nabla$  para seleccionar su región.
- 5. Pulse **OK**. Se muestra una pantalla de información.
- 6. Seleccione **Yes** para cambiar la región y después, pulse **OK**.

#### **Nota:**

- ❏ Para cancelar el cambio de región, seleccione **No** y después pulse **OK**.
- ❏ Cuando cambie la región, los ajustes de fax volverán a sus valores predefinidos.
- 7. Pulse **Home** para volver a la primera pantalla.

## *Configuración de la recepción automática de fax*

Cuando se conecte un contestador automático, asegúrese de que el tiempo de respuesta para el contestador y el producto se hayan configurado correctamente. Si el contestador automático está configurado para recoger la llamada en el cuarto tono, debe configurar el producto para que recoja la llamada en el quinto tono o más tarde.

#### **Nota:**

**Rings to Answer (Tonos para resp)** puede que no esté disponible o que el intervalo de valores difiera según la zona.

- 1. Pulse  $\blacktriangle$ ,  $\blacktriangleright$ ,  $\blacktriangle$  o  $\ntriangleright$  para seleccionar F **Setup (Config)** y después pulse **OK**.
- 2. Pulse < o > para seleccionar **Fax Setting (Ajuste fax)** y después, pulse **OK**.
- 3. Pulse  $\triangle$  o  $\nabla$  para seleccionar **Communication (Comunicación)** y después pulse **OK**.
- 4. Pulse **▲** o ▼ para seleccionar **Rings to Answer (Tonos para resp)** y después, pulse $\blacktriangleright$ .
- 5. Pulse ▲ o ▼ para seleccionar el número de tonos y después pulse **OK**. Seleccione un número de tonos superior al necesario para que el contestador automático recoja la llamada.
- 6. Consulte el método de configuración en la documentación del teléfono.
- 7. Pulse [**Auto Answer/Space**] y encienda el modo Auto Answer de respuesta automática.
- 8. Pulse **OK**.
- 9. Pulse **Home** para volver a la primera pantalla.

Cuando reciba una llamada, si la otra parte es un fax y descuelga el teléfono o el contestador automático responde, el producto comienza a recibir la transmisión automáticamente. Si la otra parte es una llamada de voz, se puede utilizar el teléfono con normalidad o se puede dejar un mensaje en el contestador automático.

#### <span id="page-5-0"></span>**Nota:**

Si el modo Auto Answer (Respuesta automática) está ajustado en Off (Des), puede recibir el fax manualmente levantando el receptor. (→ "Recepción manual de faxes", página 14)

## *Utilización de los botones del panel de control en el modo de fax*

Siga estas directrices para especificar números y caracteres.

❏ Para mover el cursor, añadir un espacio o suprimir un carácter

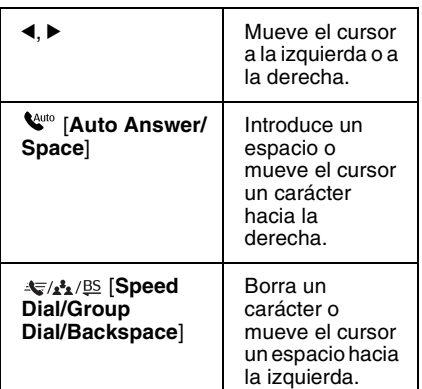

- ❏ Para introducir un número de fax, utilice el teclado numérico. Pulse **[Redial/Pause]** para insertar un símbolo de pausa (-) cuando se precise una breve pausa durante la marcación. Utilice el botón # para escribir el símbolo + cuando introduzca un número de teléfono en formato de marcación internacional.
- ❏ Para introducir caracteres, pulse repetidamente un número del teclado numérico para cambiar entre mayúsculas, minúsculas o números. Pulse **1 symb** para introducir estos caracteres: ! #  $\frac{6}{9}$  & ' ( ) \* + , - . / : ; = ? @  $\sim$

## *Creación de la información del encabezamiento*

Antes de enviar o recibir faxes, puede crear un encabezamiento de fax añadiendo información, como un número de teléfono o un nombre.

1. Pulse  $\blacktriangle$ ,  $\blacktriangleright$ ,  $\blacktriangle$  o  $\ntriangleright$  para seleccionar F **Setup (Config)** y después pulse **OK**.

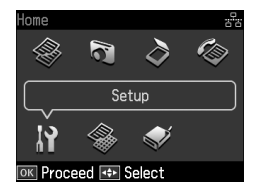

2. Pulse  $\triangleleft$  o  $\triangleright$  para seleccionar **Fax Setting (Ajuste fax)** y después, pulse **OK**.

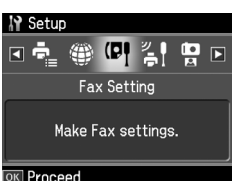

- 3. Pulse ▲ o ▼ para seleccionar **Header (Encabz)** y después, pulse **OK**.
- 4. Seleccione **Fax Header (Encabz fax)** y después, pulse **OK**. Se muestra la pantalla de introdu[cción de](#page-5-0)  [información del encabezamiento.](#page-5-0)

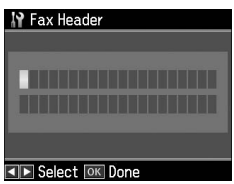

- 5. Utilice el teclado numérico, junto con otros botones del panel de control, para introducir la información del encabezamiento (→ "Utilización de los botones del panel de control en el modo de fax", página 6). Puede introducir hasta 40 caracteres.
- 6. Pulse **OK**. Vuelva a **Fax Header (Encabz fax)**.

7. Pulse ▼ una vez para seleccionar **Your Phone Number (Su nº teléfono)** y después, pulse **OK**. Se muestra la pa[ntalla de introducción del número de](#page-5-0)  [teléfono.](#page-5-0)

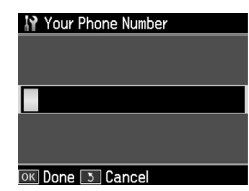

8. Utilice el teclado numérico, junto con otros botones del panel de control, para introducir su número de teléfono (→ "Utilización de los botones del panel de control en el modo de fax", página 6). Puede introducir hasta 20 dígitos.

#### **Nota:**

Cuando se introduce el número de teléfono, los botones "\*" y **v**⊘⁄ **\_\_ [Redial/Pause]** no funcionan, y el botón "#" funciona como "+" (llamadas telefónicas internacionales).

- 9. Pulse **OK**. Vuelve a **Your Phone Number (Su nº teléfono)**.
- 10.Pulse **Home** para volver a la primera pantalla.

#### **Configuración de la fecha y la hora**

Si aún no ha configurado la fecha o la hora, o si el reloj no está bien configurado, puede ajustarlo mediante el menú Printer Setup (Config imprsra).

- 1. Pulse  $\blacktriangle$ ,  $\blacktriangleright$ ,  $\blacktriangle$  o  $\ntriangleright$  para seleccionar F **Setup (Config)** y después pulse **OK**.
- 2. Pulse < o > para seleccionar **Printer Setup (Config imprsra)** y después, pulse **OK**.

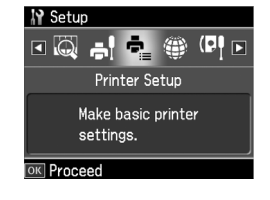

3. Pulse  $\triangle$  o  $\nabla$  para seleccionar **Date/Time (Fecha/hor)** y después, pulse **OK**.

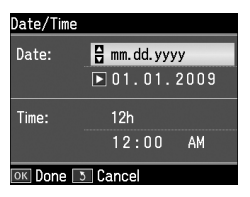

- 4. Pulse  $\blacktriangle$  o  $\blacktriangledown$  para seleccionar el tipo de visualización de fecha y después, pulse r.
- 5. Utilice el teclado numérico para cambiar la fecha.
- 6. Utilice  $\triangle$  o  $\nabla$  para seleccionar la visualización de 12 horas o de 24 horas y pulse  $\blacktriangleright$ .
- 7. Utilice el teclado numérico para cambiar la hora.
- 8. Si ha seleccionado 12h, utilice  $\blacktriangle$  o  $\blacktriangledown$ para seleccionar AM o PM.
- 9. Pulse **OK**. Vuelve a **Date/Time (Fecha/hor)**.

#### **Nota:**

Para seleccionar el ahorro de luz diurna, configure **Daylight Saving Time (Hora verano)** en **On (Act)**.

10.Pulse **Home** para volver a la primera pantalla.

# *Configuración de la lista de marcación rápida*

Puede crear una lista de marcación rápida de hasta 60 números de fax, para poder seleccionarlos rápidamente. También puede añadir nombres para identificar los destinatarios e imprimir la lista de marcación rápida.

#### **Creación de una nueva lista de marcación rápida**

- 1. Pulse  $\blacktriangle$ ,  $\blacktriangleright$ ,  $\blacktriangle$  o  $\ntriangleright$  para seleccionar F **Setup (Config)** y después pulse **OK**.
- 2. Pulse  $\triangleleft$  o  $\triangleright$  para seleccionar **Fax Setting (Ajuste fax)** y después, pulse **OK**.

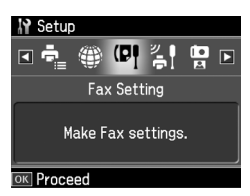

- 3. Pulse **OK** para seleccionar **Speed Dial Setup (Config Marc rápi)**.
- 4. Seleccione **Create (Crear)** y después pulse **OK**. Podrá ver los números de marcación rápida disponibles.

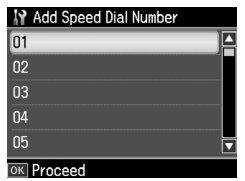

- 5. Seleccione o introduzca el número de marcación rápida que desea registrar. Puede registrar hasta 60 entradas.
- 6. Pulse **[OK](#page-5-0)**.
- [7. Utilice el teclado numérico, junto con](#page-5-0)  otros botones del panel de control, para introducir un número de teléfono (→ "Utilización de los botones del panel de control en el modo de fax", página 6). Puede introducir hasta 64 dígitos.
- 8. Pulse **OK**.
- 9. Utilice el teclado numérico, junto con otros botones del panel de control, para introducir un nombre de identificación del número de marcación rápida (→ "Utilización de los botones del panel de control en el modo de fax", página 6). Puede introducir hasta 30 caracteres.
- 10.Pulse **OK**. Vuelva a **Create (Crear)**.
- 11.Si desea añadir otro número de marcación rápida, pulse **OK** y repita los pasos del 5 al 10.

12.Pulse **Home** para volver a la primera pantalla.

#### **Edición de una entrada de marcación rápida**

1. Seleccione la opción **Edit (Edit)** del menú Speed Dial Setup (Config Marc rápi) y pulse **OK**. Se muestran los números de marcación rápida registrados.

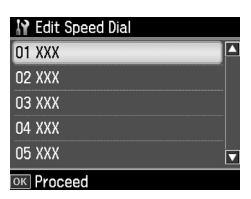

- 2. Seleccione o introduzca la entrada de ma[rcación rápida que desea editar y](#page-5-0)  [pulse](#page-5-0) **OK**.
- [3.](#page-5-0) [U](#page-5-0)tilice el teclado numérico, junto con otros botones del panel de control, para editar el número de teléfono (→ "Utilización de los botones del panel de control en el modo de fax", página 6).
- 4. Pulse **OK**.
- 5. Utilice el teclado numérico, junto con otros botones del panel de control, para editar el nombre de marcación rápida (→ "Utilización de los botones del panel de control en el modo de fax", página 6).
- 6. Pulse **OK**. Vuelva a **Edit (Edit)**.
- 7. Pulse **Home** para volver a la primera pantalla.

#### **Borrado de una entrada de marcación rápida**

1. Seleccione la opción **Delete (Borrar)** del menú Speed Dial Setup (Config Marc rápi) y después, pulse **OK**. Se muestran los números de marcación rápida registrados.

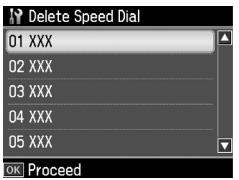

- 2. Seleccione o introduzca la entrada de marcación rápida que desea borrar y pulse **OK**.
- 3. Se muestra un mensaje de confirmación. Seleccione **Yes** para eliminar la entrada y después pulse **OK**.

#### **Nota:**

Para cancelar la eliminación de la entrada, seleccione **No** y después pulse **OK**.

4. Pulse **Home** para volver a la primera pantalla.

## *Configuración de la lista de marcación de grupo*

La lista de marcación de grupo le permite enviar fácilmente el mismo fax a muchos números de fax.

Antes de crear una entrada de marcación de grupo, debe registrar un número de fax como entrada de marcación rápida. Puede registrar hasta 60 entradas entre las entradas de marcación rápida y las de grupo.

#### **Creación de una nueva lista de marcación de grupo**

- 1. Pulse  $\blacktriangle$ ,  $\blacktriangleright$ ,  $\blacktriangle$  o  $\ntriangleright$  para seleccionar F **Setup (Config)** y después pulse **OK**.
- 2. Pulse  $\triangleleft$  o  $\triangleright$  para seleccionar **Fax Setting (Ajuste fax)** y después pulse **OK**.
- 3. Pulse ▼ para seleccionar Group Dial **Setup (Config Marc grup)** y después pulse **OK**.

Español

4. Seleccione **Create (Crear)** y después pulse **OK**. Podrá ver los números de marcación de grupo disponibles.

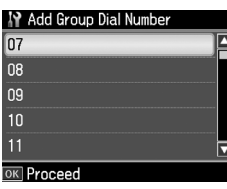

- 5. Seleccione o introduzca el número de marcación de grupo que desea registrar.
- 6. Pulse **OK**. Aparece el mensaje **Enter Name (Escr nombr)** en la pantalla.
- 7. Utilice el teclado numérico para asignar un nombre a la entrada de marcación de grupo (máximo 30 caracteres). Utilice el teclado numérico para escribir letras de la A a la Z (en mayúsculas o minúsculas), números del 0 al 9 y varios símbolos.
- 8. Pulse **OK**.
- 9. Pulse  $\triangle$  o  $\nabla$  para seleccionar el número de marcación rápida que desea registrar en la lista de marcación de grupo.

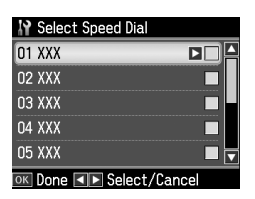

10.Pulse▶ para añadir la entrada de marcación rápida a la de marcación de grupo.

#### **Nota:**

Pulse < para cancelar la operación de añadir la entrada de marcación rápida seleccionada.

- 11.Repita los pasos 9 y 10 para añadir otras entradas de marcación rápida a la lista de marcación de grupo. Puede registrar un máximo de 30 entradas de marcación rápida en una lista de marcación de grupo.
- 12.Pulse **OK** para finalizar la creación de la lista de marcación de grupo.

13.Pulse **Home** para volver a la primera pantalla.

#### **Edición de una entrada de marcación de grupo**

- 1. Seleccione la opción **Edit (Edit)** del menú Group Dial Setup (Config Marc grup) y después, pulse **OK**. Podrá ver los números de marcación de grupo disponibles.
- 2. Seleccione o introduzca el número de marcación de grupo que desea editar.
- 3. Repita los pasos del 6 al 13 del apartado anterior para editar la lista de marcación de grupo.

#### **Borrado de una entrada de marcación de grupo**

- 1. Seleccione la opción **Delete (Borrar)** del menú Group Dial Setup (Config Marc grup) y después, pulse **OK**. Podrá ver los números de marcación de grupo disponibles.
- 2. Seleccione o introduzca la entrada de marcación de grupo que desea borrar y pulse **OK**.
- 3. Se muestra un mensaje de confirmación. Seleccione **Yes** para eliminar la entrada y después, pulse **OK**.

#### **Nota:**

Para cancelar la eliminación de la entrada, seleccione **No** y después pulse **OK**.

4. Pulse **Home** para volver a la primera pantalla.

# <span id="page-10-1"></span><span id="page-10-0"></span>**Envío por fax de fotos o documentos**

# <span id="page-10-2"></span>**Manipulación de originales**

Para el envío por fax, puede seleccionar la superficie para documentos o el alimentador automático de documentos. Consult[e el apartado "Colocación de](#page-14-0)  [originales" en el](#page-14-0) *Manual de funcionamiento básico*.

# **Manipulación del papel**

<span id="page-10-3"></span>Antes de recibir faxes, asegúrese de cargar papel normal de tamaño A4 en el alimentador de hojas. Consulte el apartado "Carga del papel" en el *Manual de funcionamiento básico*. También debe comprobar que el ajuste Auto Reduction (Reducción auto) esté configurado en **On (Act)** (& "Selección de los ajustes de envío/recepción", página 15).

#### **Nota:**

Si las páginas de fax recibidas tienen un tamaño mayor de A4, el tamaño del fax se reducirá para ajustarlo al tamaño del papel o se imprimirá en varias páginas, dependiendo del ajuste Auto Reduction (Reducción auto) seleccionado.

# **Envío de faxes**

Antes de enviar un fax, coloque el original sobre la superficie para documentos o en el alimentador automático de documentos. A continuación, envíe el fax introduciendo un número de fax, volviendo a marcar el número de fax anterior o seleccionando una entrada de la lista de marcación rápida.

## <span id="page-10-4"></span>*Introducción o remarcado de un número de fax*

1. Pulse **Home** para seleccionar  $\otimes$  **Fax** y después, pulse **OK**.

#### **Nota:**

Si coloca el original en el alimentador automático de documentos, aparecerá el icono **ADF**.

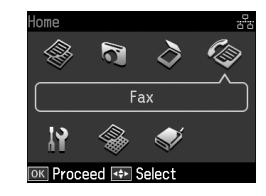

2. Utilice las teclas del teclado numérico para introducir el número de fax. Puede introducir hasta un máximo de 64 dígitos.

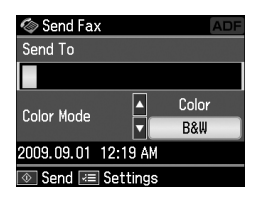

Si desea volver a marcar el último número de fax utilizado, pulse [**Redial/Pause**] en vez de introducir un número de fax. Se muestra el último número de fax en la pantalla LCD.

#### **Nota:**

- ❏ Si quiere cambiar Color Mode (Modo color), pulse  $\blacktriangle$  o  $\nabla$  para seleccionar **Color** o **B&W (ByN)**.
- ❏ Si quiere cambiar la resolución o el contraste, pulse *≈* Menu, y cuando vea **Fax Send Setting (Ajustes envío fax)** pulse OK. Pulse **A** o  $\overline{v}$  para seleccionar el elemento que desea cambiar y después, pulse >. Puede configurar o cambiar estos ajustes.

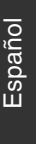

- ❏ También puede configurar la hora a la que quiere enviar el fax  $\leftrightarrow$  "Temporizador de transmisión", página 13).
- 3. Pulse **OK**. Se muestra la pantalla con la información del envío.
- 4. Pulse  $\otimes$  **Start**.

#### **Nota:**

- ❏ Los faxes de color no se pueden guardar en la memoria, por lo que la impresora marca el número de fax y envía el documento en tiempo real.
- ❏ Si el fax del destinatario sólo imprime en blanco y negro, el fax se enviará automáticamente en blanco y negro, independientemente de si pulsa el botón **Color** o **B&W (ByN)**.
- ❏ Si necesita cancelar el envío de un fax en cualquier momento, pulse  $\otimes$  Stop/Clear.
- 5. Tras escanearse el original, se muestra esta pantalla si utiliza la superficie para documentos.

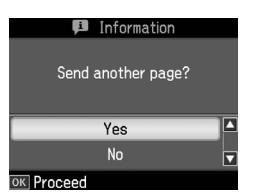

Si necesita enviar por fax otra página, pulse la tecla **△** o ▼ para seleccionar **Yes**, abra la cubierta para documentos, retire el primer original, coloque el siguiente original y cierre la cubierta para documentos. Después, pulse **OK** para enviar por fax la página siguiente. Repita estos pasos para enviar por fax otras páginas.

Si no necesita enviar por fax otras páginas, pulse ▲ o ▼ para seleccionar **No**.

#### **Nota:**

- ❏ Si el número de fax está ocupado o si hay algún problema de conexión, podrá ver una pantalla de información de remarcado y se volverá a marcar el número después de un minuto. Espere al remarcado o pulse  $\psi \equiv$  [**Redial/Pause**] durante el tiempo de espera de remarcado para volver a marcar inmediatamente.
- ❏ Los documentos escaneados hasta este momento se transmitirán después de 20 segundos.

## *Números de fax de marcación rápida/de grupo*

1. Pulse **Home** para seleccionar  $\otimes$  **Fax** y después, pulse **OK**.

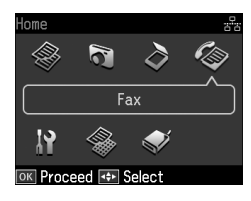

- 2. Pulse  $\frac{1}{\sqrt{2}}$  **Speed Dial/Group Dial/Backspace**] para seleccionar **Speed Dial List (List Marc rápid)** o **Group Dial List (List marc grupo)**.
- 3. Pulse  $\blacktriangle$  o  $\nabla$  para seleccionar el número que quiera enviar y después, pulse **OK**. Pulse **OK**. Se muestra la pantalla con la información del envío.
- 4. Repita los pasos 4 y 5 de la sección anterior para enviar el fax.

#### **Nota:**

Si utiliza la marcación de grupo, sólo estará disponible el envío en B&W (ByN).

# *Envío masivo*

Esta opción le permite enviar fácilmente el mismo fax a diversos números de fax mediante marcación rápida/de grupo o introduciendo un número de teléfono. Puede enviarlo a un máximo de 30 números de teléfono.

- 1. Pulse **Home** para seleccionar  $\otimes$  **Fax** y después, pulse **OK**.
- 2. Pulse  $\equiv$  **Menu**.
- 3. Pulse ▶ para seleccionar **Broadcast Fax (Difusión fax)** y después, pulse **OK**. Si no necesita introducir directamente el número de teléfono, vaya al paso 6.
- 4. Pulse ▶ para añadir números de teléfono utilizando el teclado numérico.
- 5. Pulse **OK**. Si quiere añadir otro número de teléfono, pulse  $\blacktriangledown$  y después, repita los pasos 4 a 5.
- 6. Pulse  $\blacklozenge$  /\* /<sup>25</sup> [Speed Dial/Group **Dial/Backspace**] para seleccionar el menú Speed Dial List (List Marc rápid). Si no necesita utilizar la marcación rápida, vaya al paso 8.
- 7. Pulse  $\blacktriangle$  o  $\nabla$  para seleccionar una entrada y después, pulse > para añadir números de teléfono. Se muestra esta pantalla.

Repita estos pasos para añadir otra entrada.

#### **Nota:**

Para dejar de añadir entradas, pulse <.

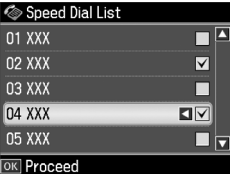

- 8. Pulse  $\blacklozenge$  **[Speed Dial/Group Dial/Backspace**] para seleccionar el menú Group Dial List (List marc grupo). Si no necesita utilizar la marcación de grupo, vaya al paso 10.
- 9. Pulse  $\triangle$  o  $\nabla$  para seleccionar una entrada y después, pulse > para añadir números de teléfono. Se muestra esta pantalla.

Repita estos pasos para añadir otra entrada.

#### **Nota:**

Para dejar de añadir entradas, pulse <.

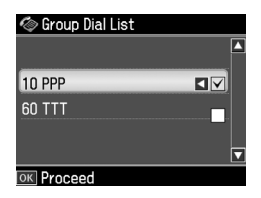

10.Pulse **OK**. Se muestra un mensaje de confirmación. Si quiere cambiar el número de la entrada, pulse **5 [Back](#page-10-4)** y [repita los pasos del 4 al 10.](#page-10-4)

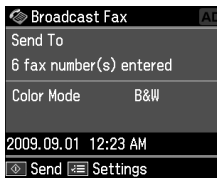

#### **Nota:**

No puede cambiar el modo de color mientras utiliza el envío masivo.

11.Re[alice los pasos 4 y 5 de "Introducción](#page-10-4)  [o remarcado de un número](#page-10-4) de fax", página 11.

#### **Nota:**

Si utiliza el envío masivo, sólo estará disponible el envío en B&W (ByN).

# *Temporizador de transmisión*

Puede especificar la hora a la que desea enviar el fax.

- 1. Realice los pasos 1 y 2 de Introducción o remarcado de un número de fax (<sup>→</sup> "Introducción o remarcado de un número de fax", página 11). También puede utilizar las listas de marcación rápida o de grupo para seleccionar los números de fax.
- 2. Pulse  $\equiv$  **Menu** para mostrar **Fax Send Settings (Ajustes envío fax)** y después, pulse **OK**.
- 3. Pulse **▲** o ▼ para seleccionar **Delayed Fax (Env fax desps)** y después, pulse ▶.
- 4. Pulse **▲** o ▼ para seleccionar **On (Act)**.
- 5. Determine la hora a la que quiere enviar el fax y pulse **OK**.
- 6. Vuelva a **Delayed Fax (Env fax desps)** y pulse **OK**.

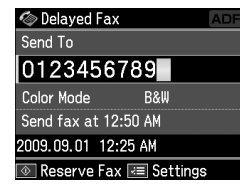

# **Español**

7. Pulse  $\otimes$  **Start** para reservar el Fax.

Cuando se haya escaneado, el fax se transmitirá a la hora especificada.

#### **Nota:**

Si necesita cancelar el envío de fax en el momento especificado, pulse y **Stop/Clear**.

## *Envío de faxes desde el teléfono conectado*

Si su teléfono está conectado al producto, puede enviar faxes tras realizar la conexión.

- 1. Coloque el original sobre la superficie para documentos o en el alimentador automático de documentos.
- 2. Ma[rque un número desde el teléfono](#page-10-4)  [conectado a la impresora. S](#page-10-4)e muestra esta pantalla.

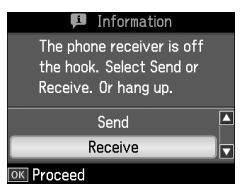

- 3. Seleccione **Send (envi)** y pulse **OK**.
- 4. Siga los pasos 4 y 5 de Envío de faxes (<sup> $\rightarrow$ </sup> "Introducción o remarcado de un número de fax", página 11).
- 5. Cuelgue el teléfono.

#### **Nota:**

Si necesita cancelar el envío de un fax en cualquier momento, pulse @ Stop/Clear.

# **Recepción de faxes**

Hay tres modos de recibir faxes.

## *Recepción automática de faxes*

El producto recibe e imprime faxes automáticamente en el modo de respuesta automática.

- 1. Cargue papel normal A4 en el alimentador de hojas.
- 2. Pulse [**Auto Answer/Space**] y active el modo Auto Answer de respuesta automática.

# *Recepción manual de faxes*

Si su teléfono está conectado al producto y se ha desactivado el modo Auto Answer, puede recibir datos de fax tras realizarse la conexión.

- 1. Cargue papel normal A4 en el alimentador de hojas.
- 2. Cuando suene el teléfono, levante el aparato conectado a la impresora. Se muestra esta pantalla.

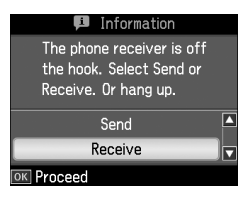

- 3. Seleccione **Receive (reci)** y pulse **OK**.
- 4. Pulse  $\otimes$  **Start** para recibir el fax y después, cuelgue el aparato.
- 5. Pulse **OK** para imprimir sus faxes.

# *Recepción de faxes del servicio de información del fax (Esper recibir)*

Esta función se utiliza para recopilar información de otro fax en su producto.

- 1. Cargue papel normal A4 en el alimentador de hojas.
- 2. Pulse **Home** para seleccionar  $\otimes$  **Fax** y después, pulse **OK**.
- 3. Pulse <del>a</del> **Menu**. Verá **Fax Send Settings (Ajustes envío fax)**.

4. Pulse  $\blacktriangleright$  dos veces para seleccionar **Poll to Receive (Esper recibir)** y después, pulse **OK**.

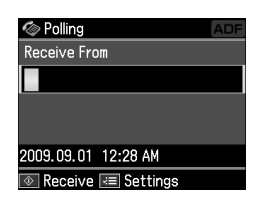

- 5. Introduzca el número del otro fax. También puede utilizar **Speed Dial (Marc rápid)** o **Redial** para introducir los números de fax.
- 6. Pulse  $\Diamond$  **Start** para iniciar la transmisión.

# <span id="page-14-0"></span>**Selección de los ajustes de envío/recepción**

#### **Nota:**

Las especificaciones varían según la región y los valores que se muestran en la pantalla pueden ser diferentes de la lista siguiente.

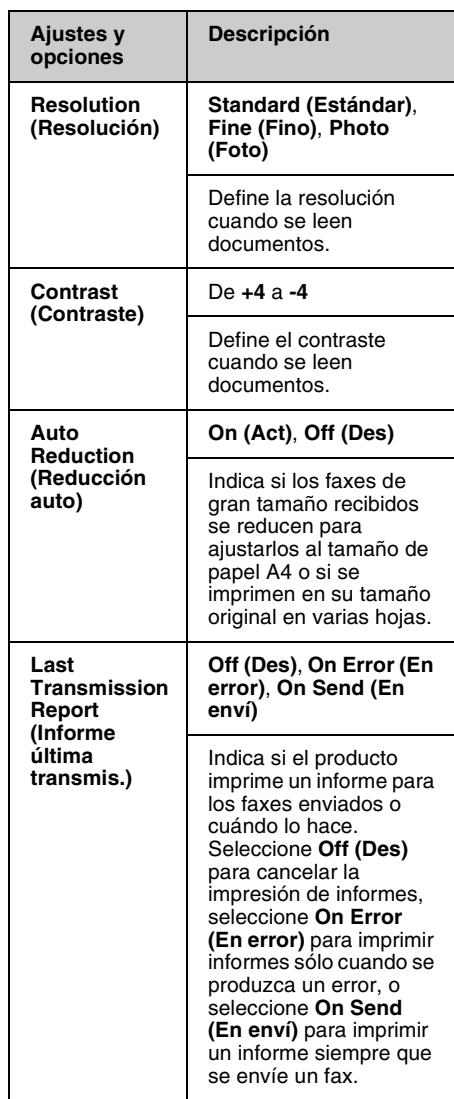

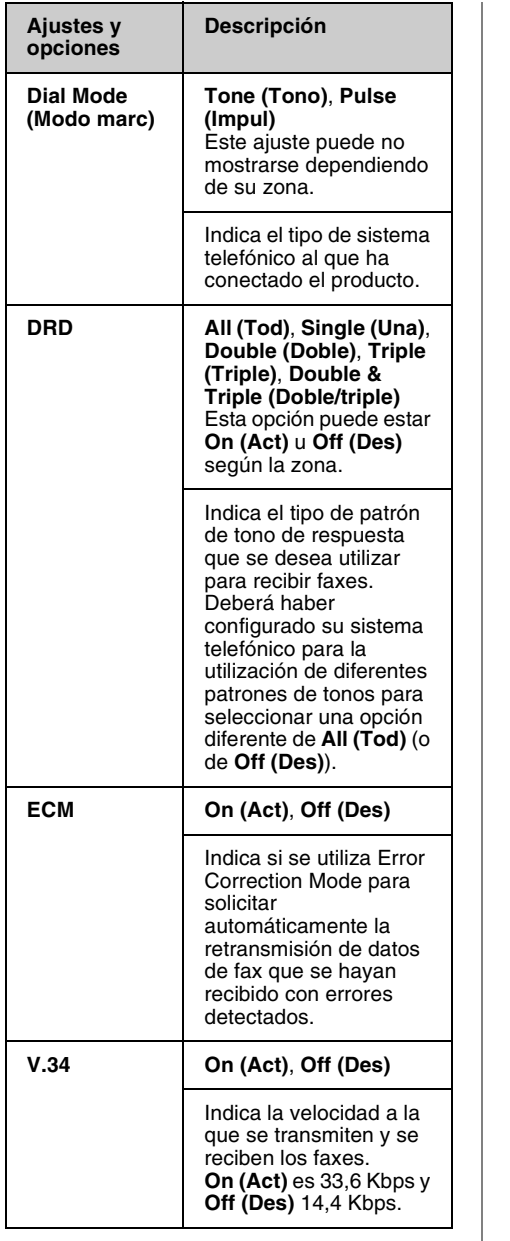

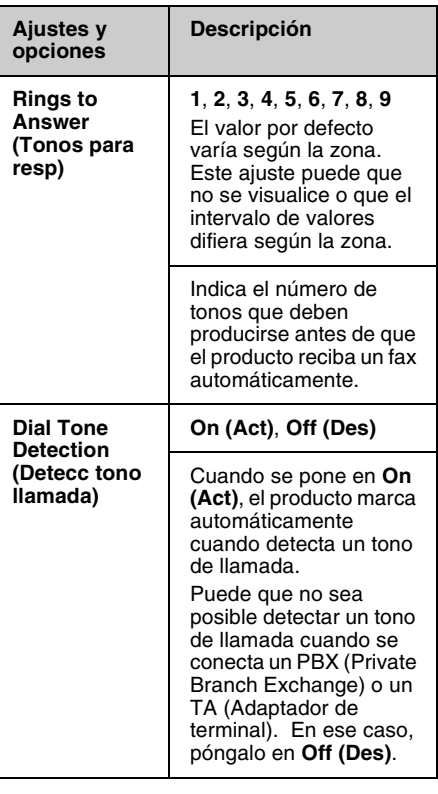

# <span id="page-16-0"></span>**Impresión de informes**

- 1. Cargue papel normal en el alimentador de hojas.
- 2. Pulse **Home** para seleccionar  $\otimes$  **Fax** y después, pulse **OK**.
- 3. Pulse  $\equiv$  **Menu**.
- 4. Pulse ◀ o ▶ para seleccionar **Fax Report (Inform fax)** y después, pulse **OK**.

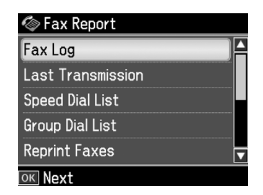

- 5. Pulse  $\triangle$  o  $\nabla$  para seleccionar una de estas opciones:
	- ❏ Fax Log (Reg fax)
	- ❏ Last Transmission (Últim transmisión)
	- ❏ Speed Dial List (List Marc rápid)
	- ❏ Group Dial List (List marc grupo)
	- ❏ Reprint Faxes (Reimpri faxes)
	- ❏ Protocol Trace (Seguim protoc)
- 6. Pulse **OK**.

7. Si selecciona una opción diferente a **Fax Log (Reg fax)**, vaya al paso 8. Pulse **OK** para imprimir los registros de faxes.

#### **Nota:**

También puede comprobar Fax registros de faxes en la pantalla LCD.

Pulse ▼ para seleccionar View (Ver) y después, pulse **OK**. Pulse ◀ o ▶ para hojear los registros.

- 8. Pulse  $\Diamond$  **Start** para imprimir el informe seleccionado.
- 9. Pulse **Home** para volver a la primera pantalla.

# <span id="page-17-1"></span><span id="page-17-0"></span>**Solución de problemas**

En el *Manual de funcionamiento básico* o en el *Manual de usuario* on line encontrará ayuda para utilizar la impresora con un ordenador.

# **Mensajes de error**

<span id="page-17-2"></span>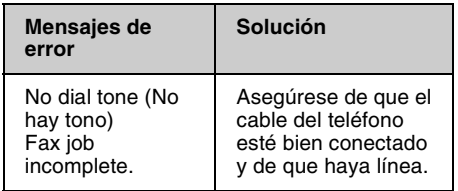

Utilice el menú **Check Fax Connection (Revisar conexión fax)** para comprobar el estado de la conexión de fax (→ "Comprobación de la conexión de fax", página 5).

# **Problemas y soluciones**

## *Problemas con el envío de faxes*

- ❏ Si tiene algún problema para enviar un fax, asegúrese de que el cable del teléfono esté conectado correctamente y compruebe si la línea funciona conectando un teléfono. De igual modo, asegúrese de que el fax del destinatario esté encendido y en funcionamiento.
- ❏ Si tiene problemas para recibir un fax, asegúrese de que se haya cargado el papel correctamente, que el cable del teléfono esté conectado y que funcione la línea telefónica.
- ❏ Si ha conectado el producto a una línea telefónica con DSL, deberá instalar un microfiltro en la línea DSL; de lo contrario, no podrá utilizar el fax. Póngase en contacto con su proveedor de DSL para solicitar el microfiltro necesario.

❏ Si la línea telefónica tiene problemas de electricidad estática y otros tipos de ruido, desactive el ajuste **V.34** e inténtelo de nuevo (→ "Selección de los ajustes de envío/recepción", página 15). Si el problema persiste, desactive el ajuste **ECM** (Modo de corrección de errores) e inténtenlo de nuevo.

## *Recuperación de ajustes predeterminados*

- 1. Pulse  $\blacktriangle$ ,  $\blacktriangleright$ ,  $\blacktriangle$  o  $\ntriangleright$  para seleccionar F **Setup (Config)** y después pulse **OK**.
- 2. Pulse < para seleccionar **Restore Default Settings (Recuper. ajustes)** y después pulse **OK**.
- 3. Pulse  $\triangle$  o  $\nabla$  para seleccionar una de estas opciones:
	- ❏ Reset Fax Send/Receive Settings (Reiniciar ajusts Env/Recib fax)
	- ❏ Reset Fax Data Settings (Reiniciar ajustes datos fax)
	- ❏ Reset Network Settings (Recuperar ajustes de red)
	- ❏ Reset All except Network & Fax Settings (Recuper todos menos ajusts red y fax)
	- ❏ Reset All Settings (Recup todos ajusts)
- 4. Pulse **OK** para restablecer los ajustes predeterminados seleccionados.
- 5. Pulse u para seleccionar **Yes** y después pulse **OK** para recuperar los ajustes predeterminados.

#### **Nota:**

Para cancelar la restauración de los ajustes predeterminados, seleccione **No** y después, pulse **OK**.

6. Pulse **Home** para volver a la primera pantalla.

# <span id="page-18-1"></span><span id="page-18-0"></span>**Instrucciones importantes de seguridad**

Antes de usar esta impresora, lea y siga estas instrucciones de seguridad:

- ❏ Utilice únicamente el cable de alimentación suministrado con la impresora. El uso de otro cable podría ocasionar un incendio o una descarga eléctrica. No utilice el cable con ningún otro aparato.
- ❏ Asegúrese de que su cable cumpla todas las normas de seguridad locales pertinentes.
- ❏ Utilice sólo el tipo de corriente indicado en la etiqueta.
- ❏ Coloque la impresora cerca de una toma eléctrica de pared de la que sea fácil desenchufar el cable de alimentación.
- ❏ No deje que el cable de alimentación se deteriore o se deshilache.
- ❏ Confirme que el amperaje total de los dispositivos enchufados a un alargador de cable o a una toma de pared no supere la capacidad total.
- ❏ Evite lugares sometidos a cambios bruscos de calor o humedad, golpes, vibraciones, polvo o luz solar directa.
- ❏ No tape ni obstruya las aberturas de la carcasa, ni inserte objetos en las ranuras.
- ❏ Coloque la impresora sobre una superficie plana y estable, mayor que su base en todas las direcciones. No funcionará correctamente si está inclinada. Y compruebe que la parte posterior de la impresora esté como mínimo a 10 cm de la pared para permitir una ventilación suficiente.
- ❏ No abra la unidad de escáner mientras copie, imprima o escanee.
- ❏ No toque el cable plano blanco del interior de la impresora.
- ❏ No vierta líquido dentro de la impresora.
- ❏ No utilice aerosoles que contengan gases inflamables en el interior o en las proximidades de la impresora. Podría provocar un incendio.
- ❏ Salvo que se especifique en la documentación, no intente reparar usted mismo la impresora.
- ❏ Desenchufe la impresora y diríjase a personal de servicio cualificado en las situaciones siguientes: si el cable de alimentación o el enchufe están dañados; si ha entrado líquido en la impresora; si la impresora se ha caído o se ha dañado la carcasa; si la impresora no funciona con normalidad o muestra un cambio notable en su rendimiento.
- ❏ Cuando almacene o transporte la impresora, no la incline, no la apoye de lado ni la coloque boca abajo; de lo contrario, podría salirse la tinta del cartucho.
- ❏ Tenga cuidado de no pillarse los dedos cuando cierre la unidad del escáner.
- ❏ No presione con mucha fuerza la superficie para documentos cuando coloque los originales.
- ❏ No coloque nada, excepto los originales, en el alimentador automático de documentos.

# *Instrucciones de seguridad para los equipos de telefonía*

Cuando utilice equipos de telefonía, y a fin de evitar el riesgo de incendios, descargas eléctricas y lesiones, siga siempre las precauciones básicas de seguridad, entre las que se incluyen las siguientes:

❏ No utilice el producto cerca del agua.

- ❏ Evite utilizar el teléfono durante una tormenta eléctrica. Puede existir el riesgo remoto de descargas eléctricas producidas por los rayos.
- ❏ No utilice un teléfono para informar de una fuga de gas si se encuentra cerca de la fuga.
- ❏ Guarde este manual de instrucciones a mano para futuras consultas.

#### **Para usuarios de Nueva Zelanda:**

Advertencia general

La concesión de un Telepermit para cualquier terminal indica sólo que Telecom ha aceptado que el equipo cumple con las condiciones mínimas para la conexión a su red. No indica que Telecom avale el producto, ni que proporcione ningún tipo de garantía. Ante todo, no garantiza el correcto funcionamiento en ningún aspecto con cualquier otro equipo Telepermit de un fabricante o modelo diferentes, y tampoco implica que un producto sea compatible con todos los servicios de la red de Telecom.

# <span id="page-19-0"></span>**Información personal guardada en memoria**

Este producto le permite guardar nombres y números telefónicos en su memoria, que quedan guardados incluso cuando se desconecta el producto.

Recomendamos la utilización del procedimiento siguiente para borrar la memoria si va a entregar el producto a otras personas o si desea desechar el producto.

# *Borrado de la memoria*

1. Pulse  $\blacktriangle$ ,  $\blacktriangleright$ ,  $\blacktriangle$  o  $\ntriangleright$  para seleccionar F **Setup (Config)** y después pulse **OK**. 2. Pulse < para seleccionar **Restore Default Settings (Recuper. ajustes)** y después pulse **OK**.

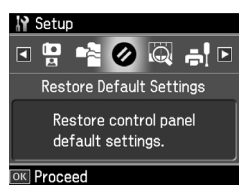

3. Pulse ▲ o ▼ para seleccionar **Reset All Settings (Recup todos ajusts)** y después pulse **OK**.

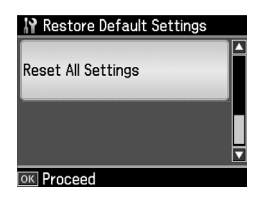

4. Pulse u para seleccionar **Yes** y después pulse **OK** para recuperar los ajustes.

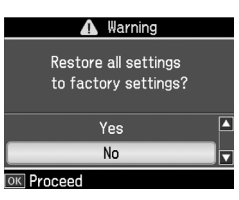

5. Pulse u para seleccionar **Yes** y después pulse **OK** como confirmación final.

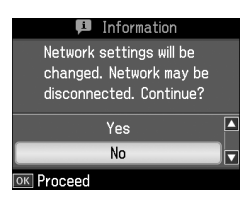

Se borran todos los datos guardados en la memoria.

# <span id="page-20-0"></span>**Lista de menús del modo Fax**

Menú Fax para modo Fax y Fax Settings (Ajustes fax) para modo Setup (Config).

# *Modo Fax*

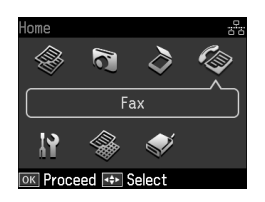

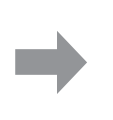

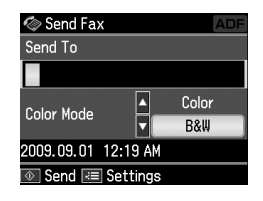

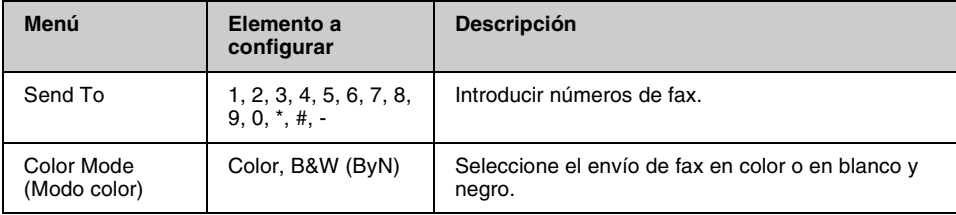

# **Fax Send Settings (Ajustes envío fax) para el modo Fax**

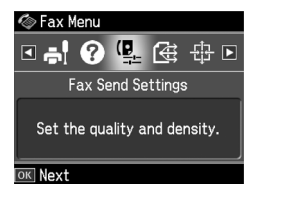

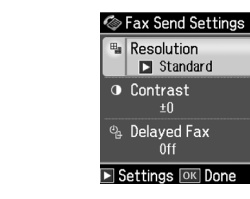

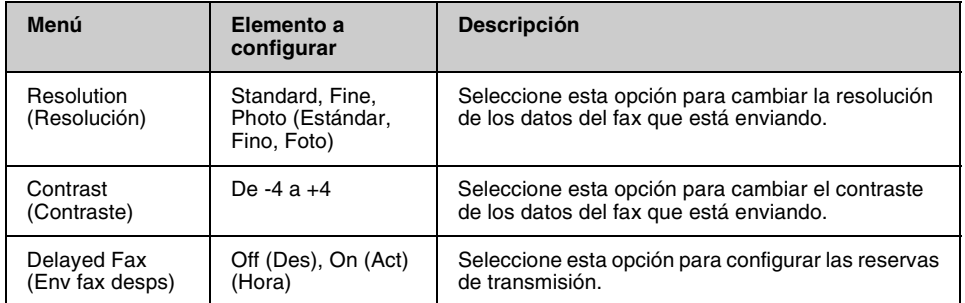

# **Broadcast Fax (Difusión fax) para el modo Fax**

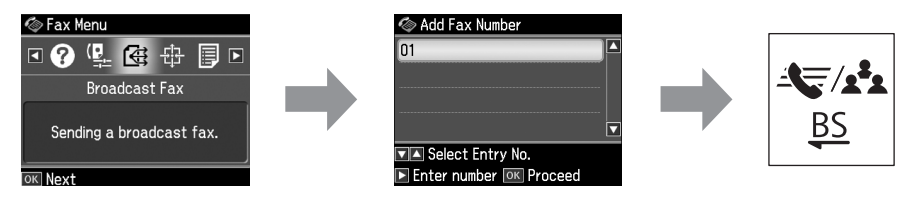

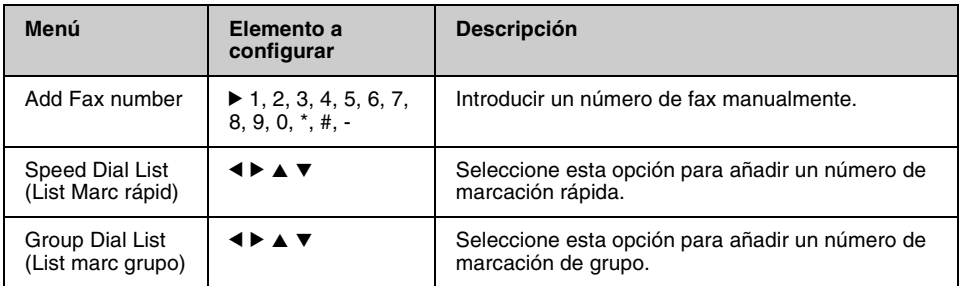

# **Poll to Receive (Esper recibir) para el modo Fax**

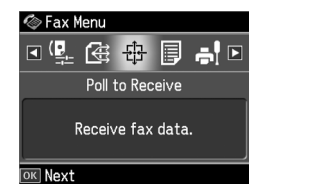

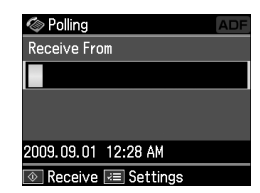

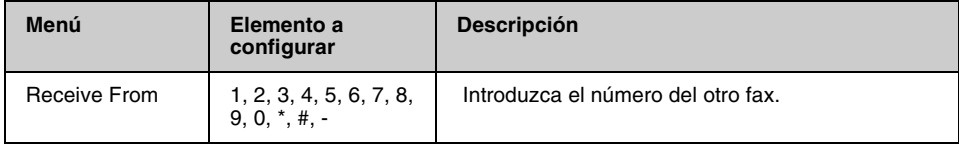

# **Fax Report (Inform fax) para el modo Fax**

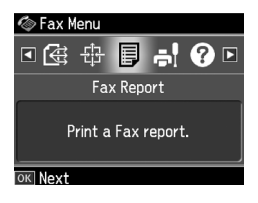

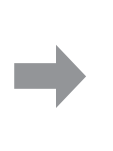

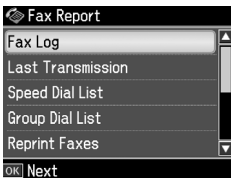

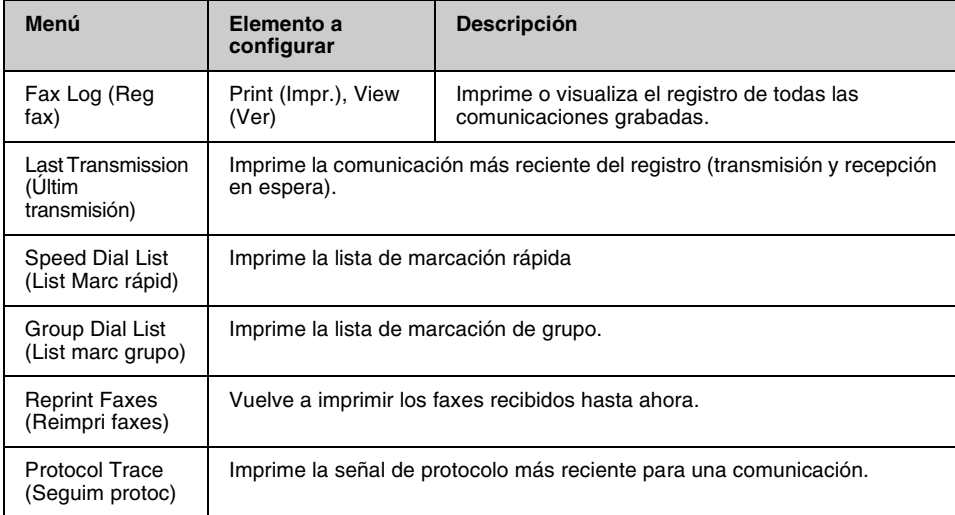

# *Modo Config*

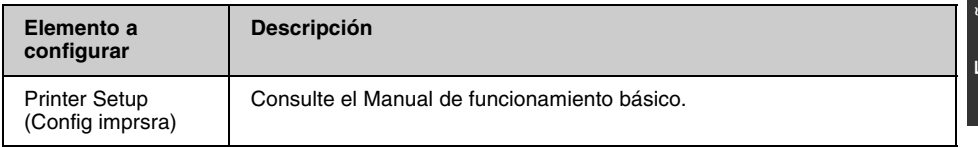

# **Fax Setting (Ajuste fax) para el modo Setup (Config)**

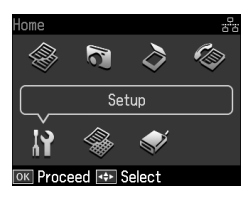

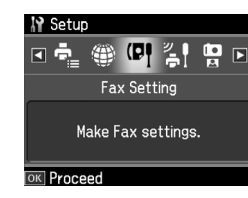

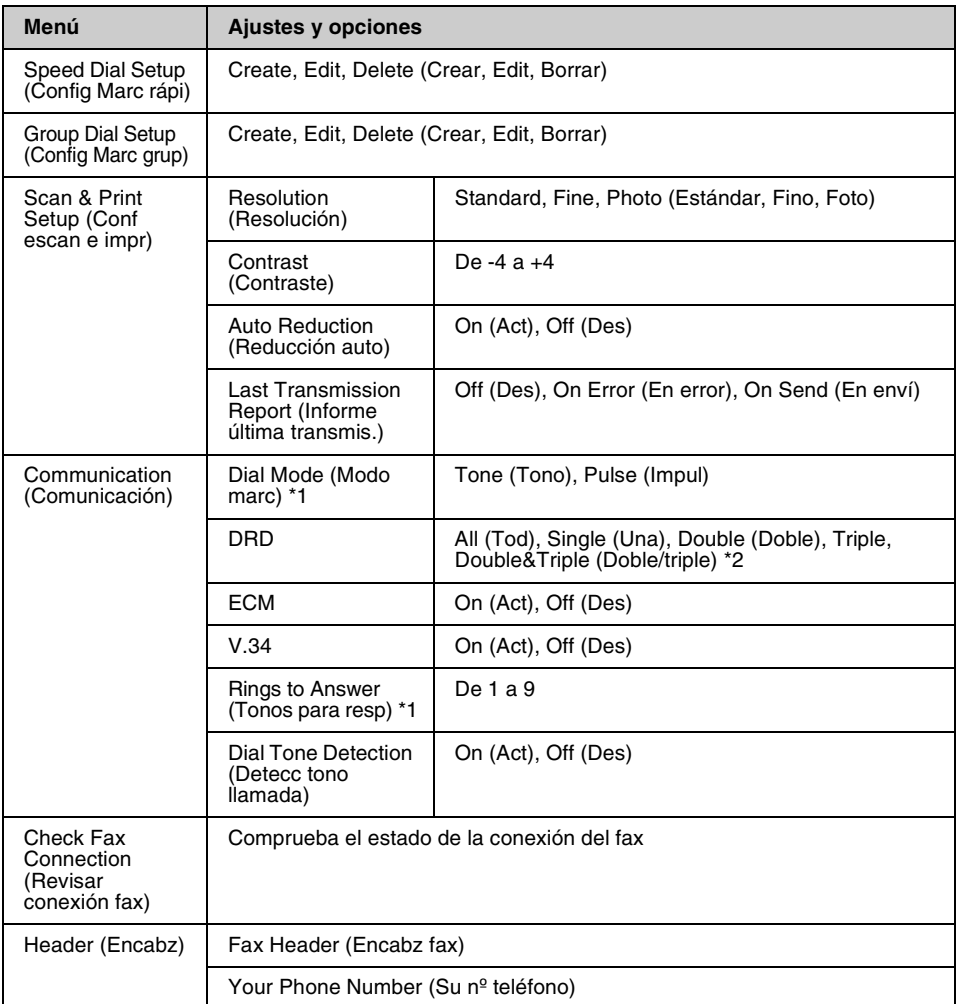

\*1 Este ajuste puede que no se visualice o que el intervalo de valores difiera según la zona.

\*2 Esta opción varía entre On (Act) y Off (Des) según la zona.

#### **Restore Default Settings (Recuper. ajustes) para el modo Setup (Config)**

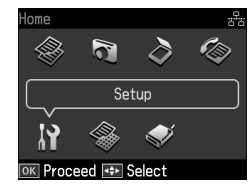

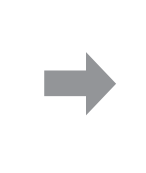

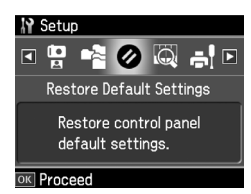

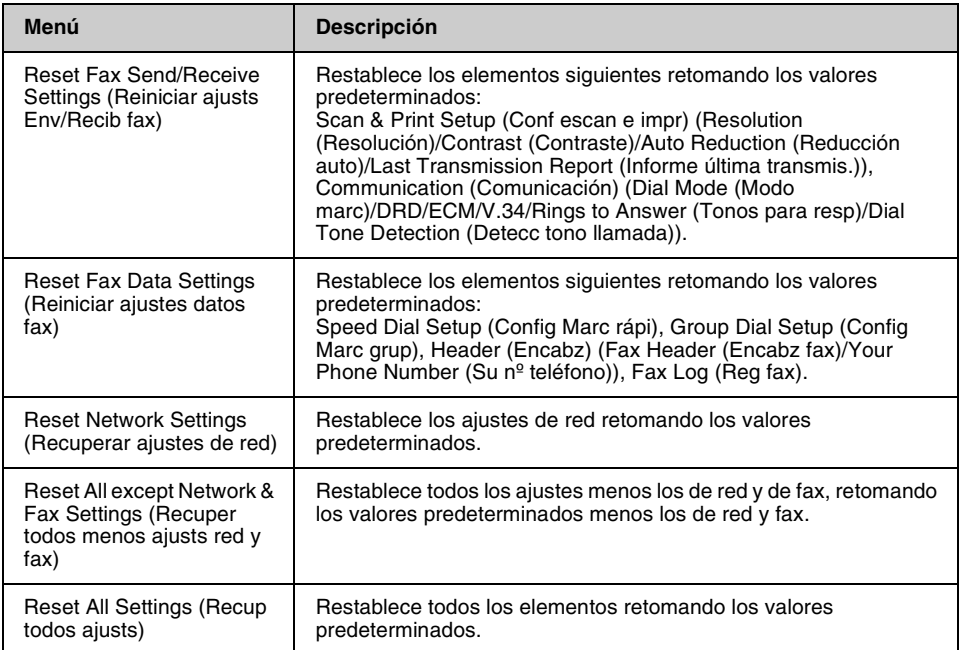

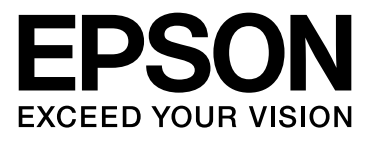

Copyright © 2009 Seiko Epson Corporation. All rights reserved.